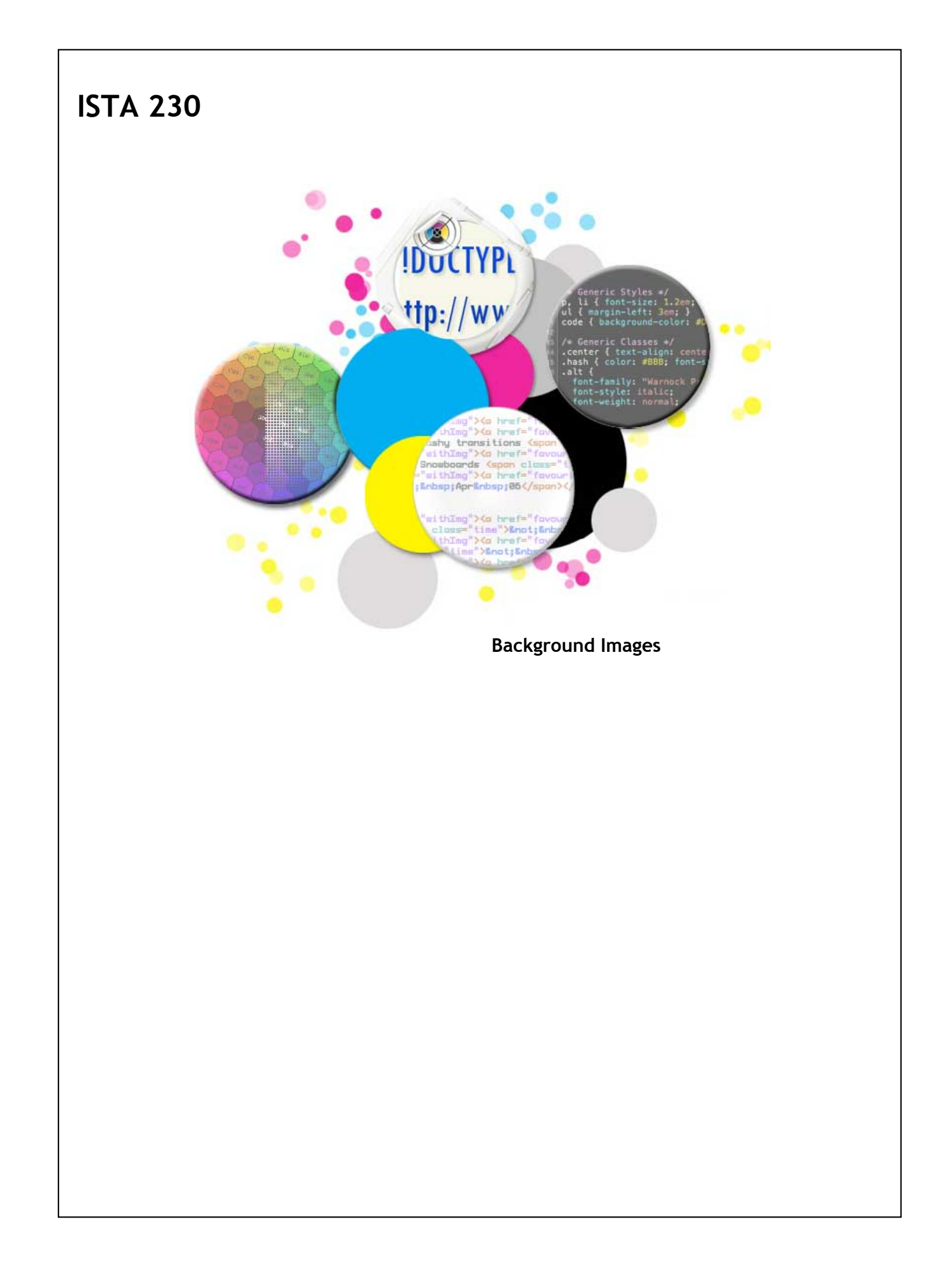

## **Background Images - Uses**

Background images can be used for a number of things:

- Addition of more interesting color combinations
- Addition of more interesting shapes
- Addition of depth and perspective
- Transform a page entirely

For some really powerful examples of how background images can be used to transform pages, visit [http://csszengarden.com.](http://csszengarden.com/)

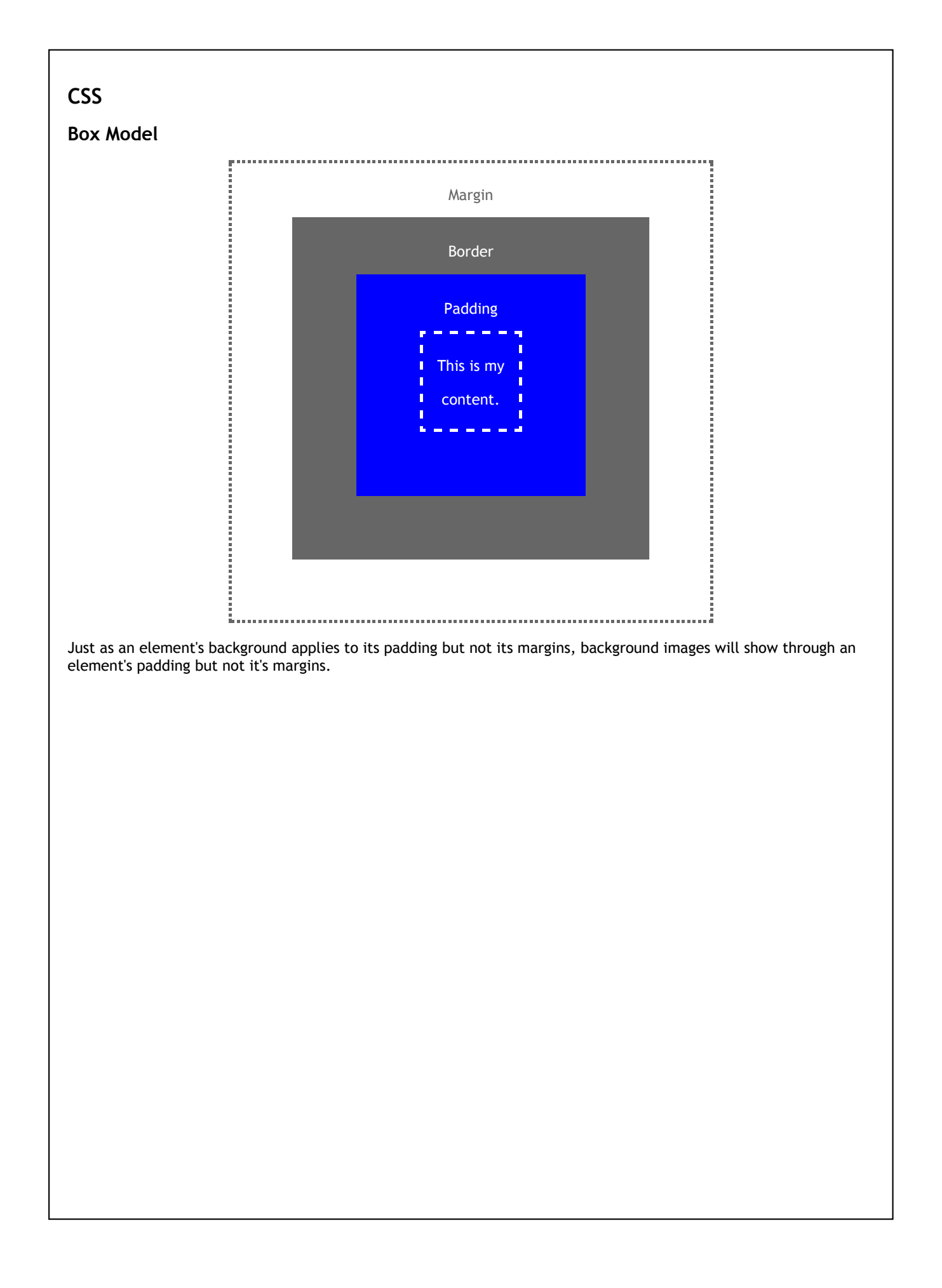

#### **Background Images**

The 'background-image' property takes a URL value using the following format:

## **CSS**

**body { background-image: url('***URLtoImageFile***'); }**

It is worth noting that relative URLs are created based on the image location **in relation to the CSS file**. For example, the CSS below...

**CSS**

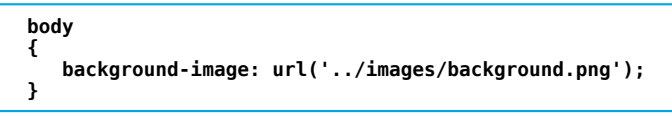

Would work with a folder structure that looks like the following:

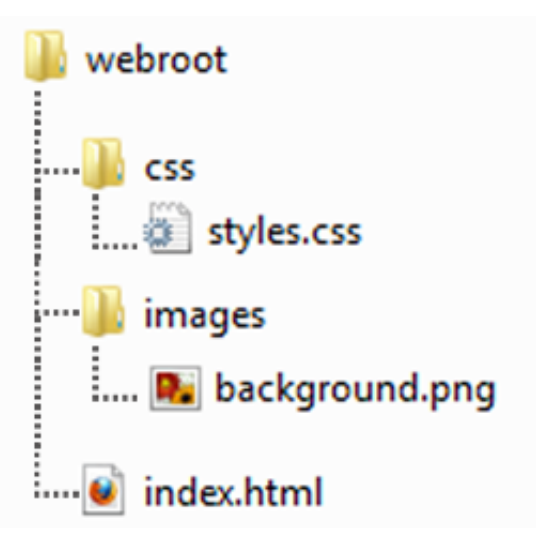

## **Background Images - Tiles**

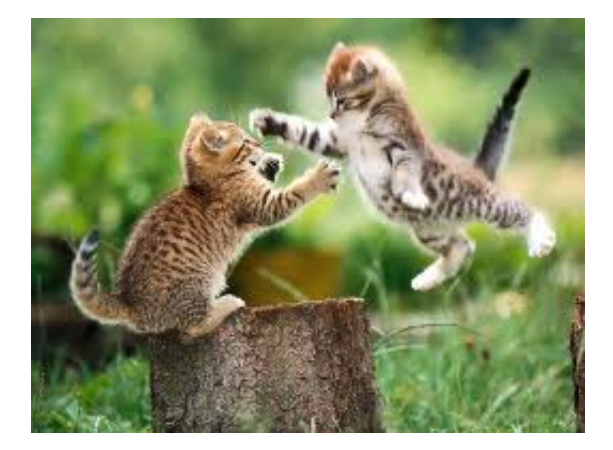

## **CSS**

**body {**

**background-image: url('../images/cats.png');**

## **}**

#### **Browser**

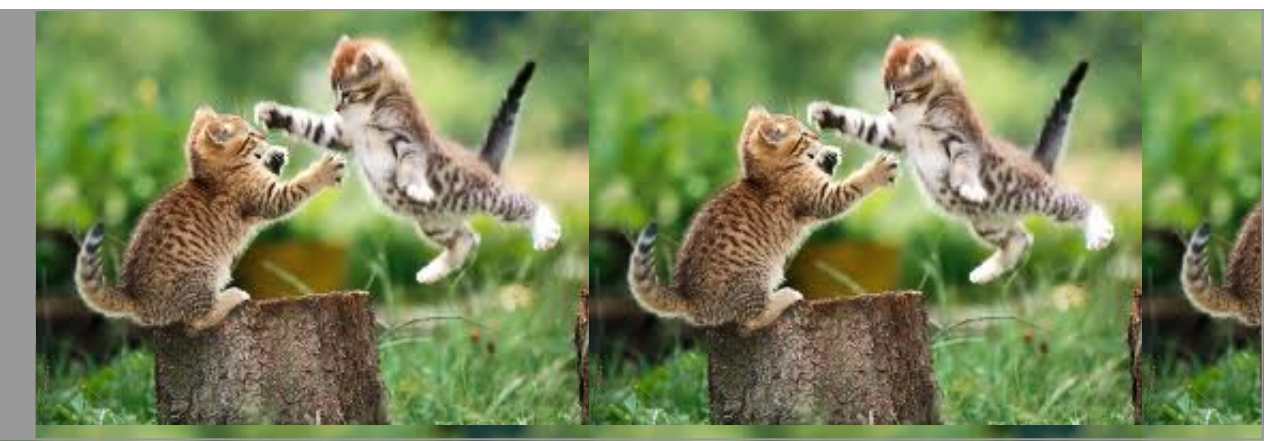

By default, background images will repeat vertically and horizontally. When using tiles, it is important that you pick background images that repeat well!

## **Background Images - Tiles**

When using complex backgrounds, it is important to remember our goals from typography: legibility and readability. Placing text directly on a busy background image can create illegible text. For example, consider a background like the following image:

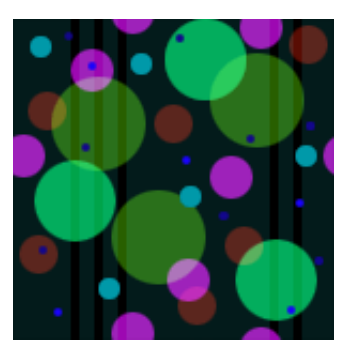

**Browser**

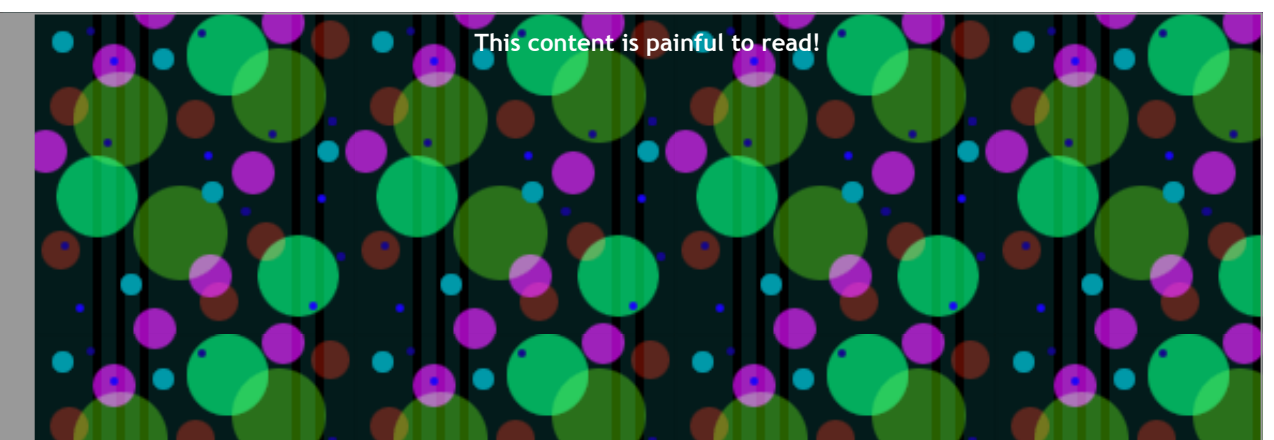

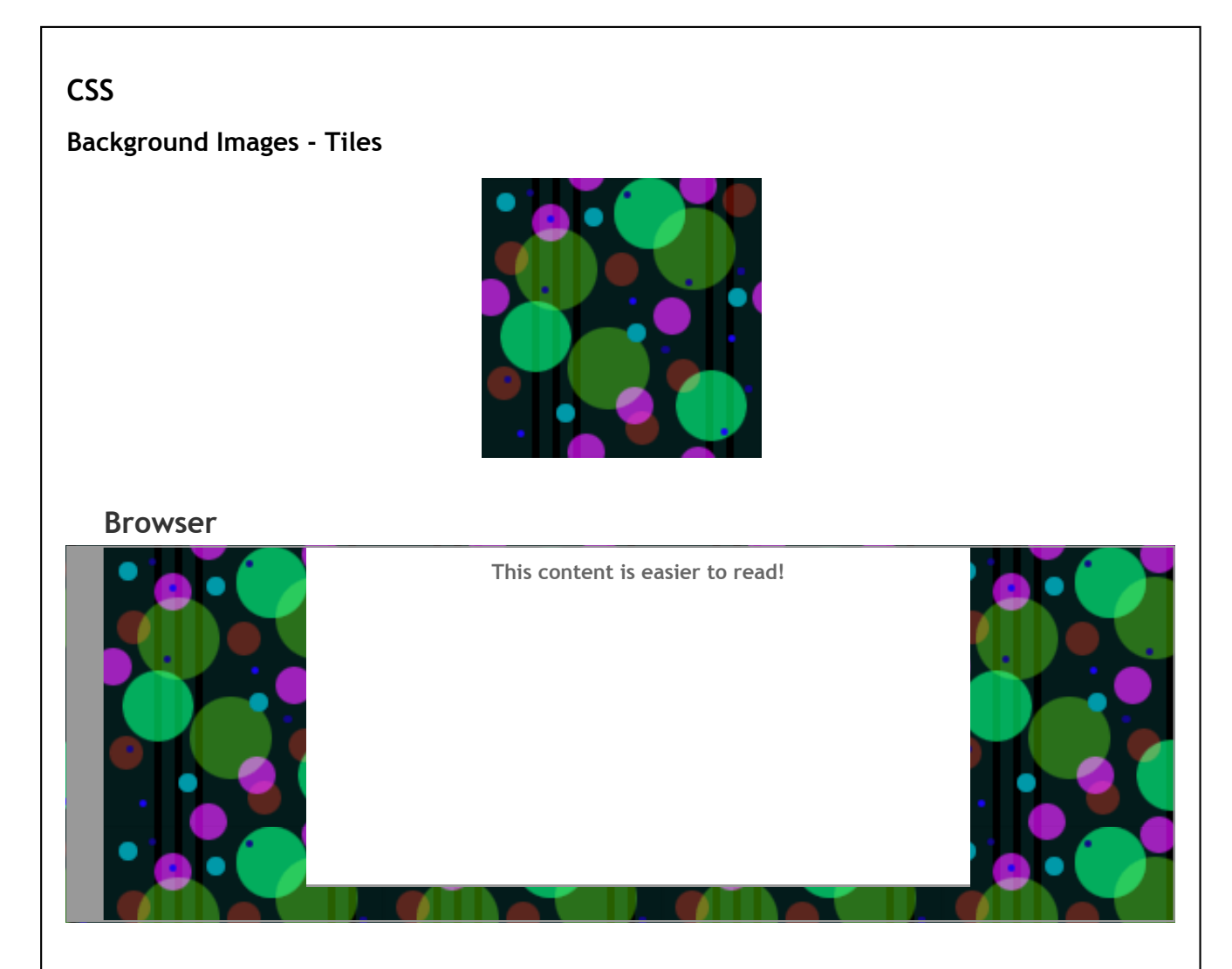

A solution for this would be to use the background image along the edges of the page but use a solid contrasting color for the background.

## **Background Repeat**

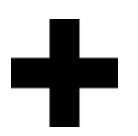

As previously mentioned, background images are repeated both vertically and horizontally on the page. This is done along x- and y- axes.

## **CSS**

**body { background-image: url('../images/background.png'); }**

#### **Browser**

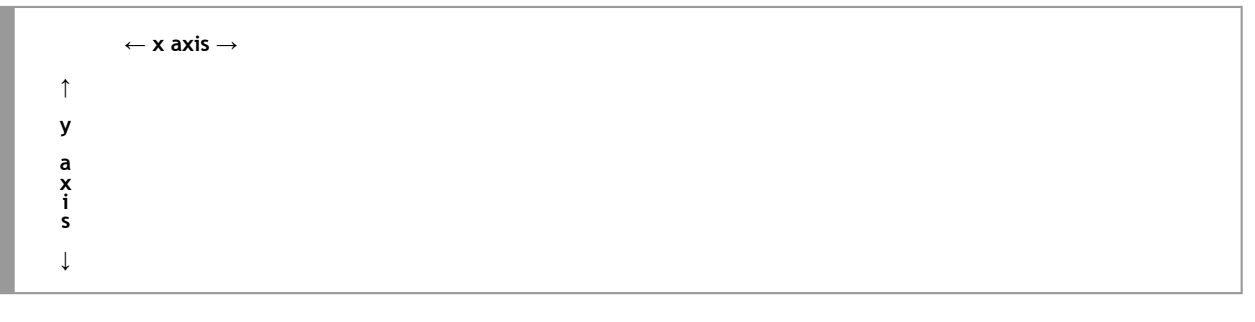

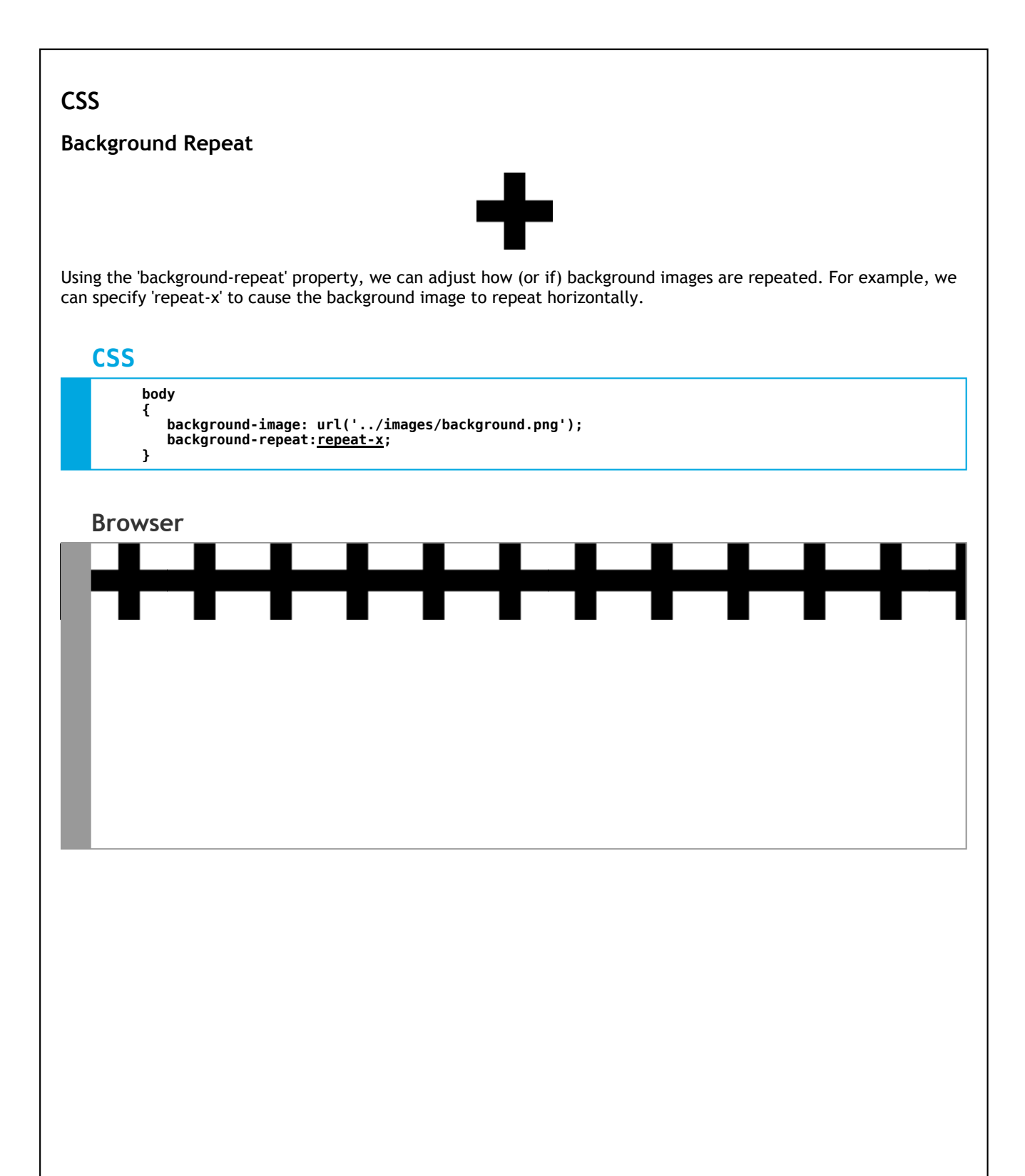

## **Background Repeat**

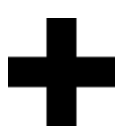

By specifying 'repeat-y', we can tell the browser that the background image should repeat vertically but not horizontally.

#### **CSS**

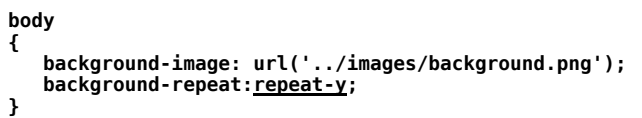

#### **Browser**

┇

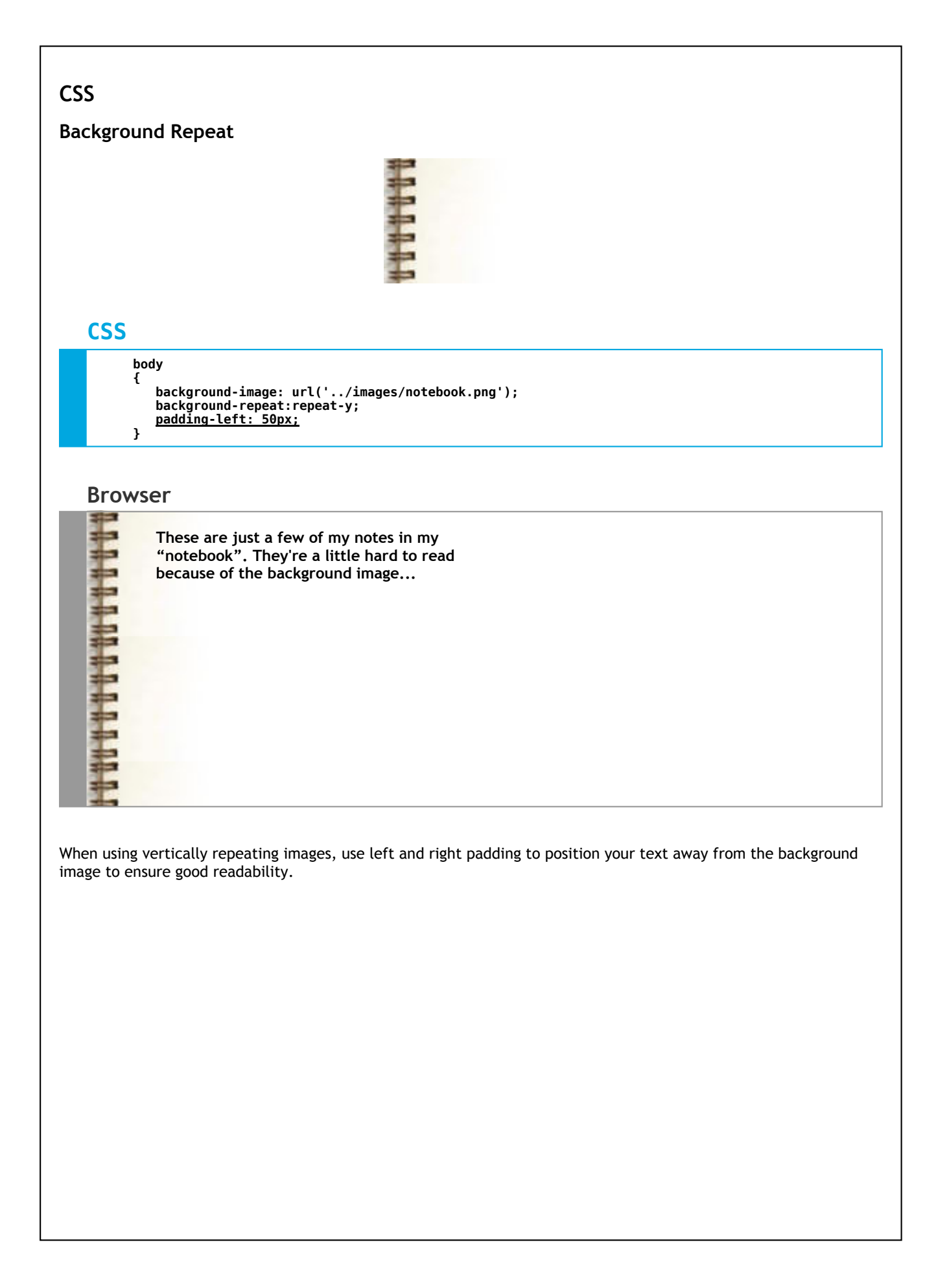

## **Background Images - Non-repeating Background**

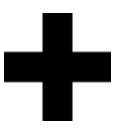

Lastly, by specifying 'no-repeat', we can tell the browser that an image shouldn't be repeated on the page.

## **CSS**

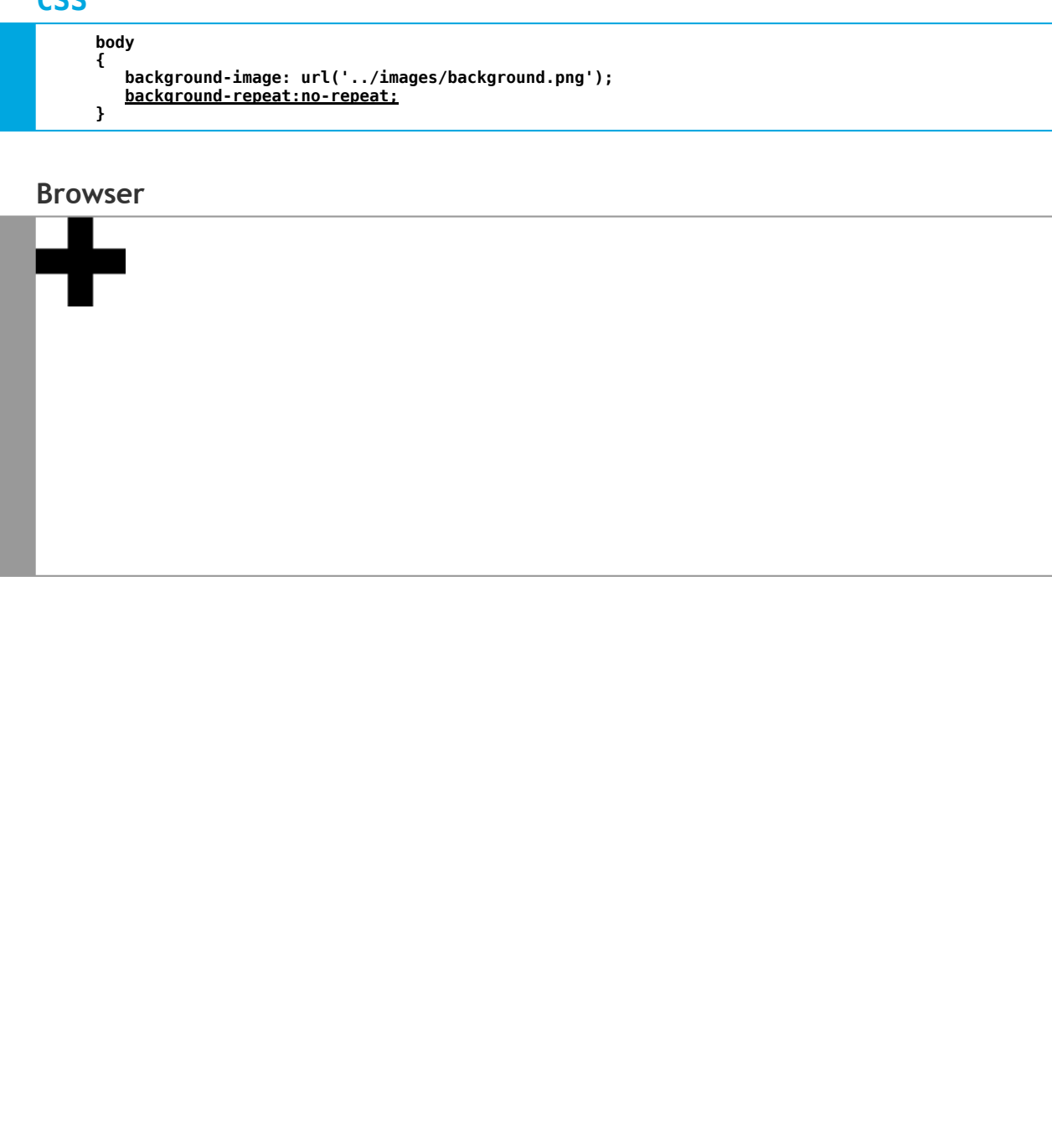

# **CSS Background Images - Non-repeating Background**

## **CSS**

**body { background-image: url('../images/largeCats.jpg'); background-repeat:no-repeat; padding-left:75px; }**

It is worth noting that background images do not have any dimensions other than the original dimensions of the image. In other words, be careful when using larger images as they will display at their original size regardless of the size of the screen they are viewed on.

#### **Browser**

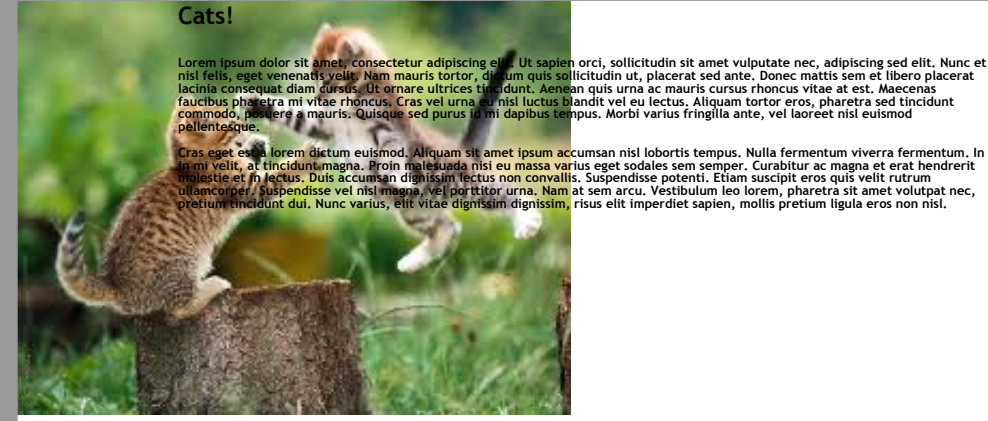

Cras eget esta lorem dictum euismod. Alfquam sit amet ipsum accumsan nis lobortis tempus. Nulla fermentum viverra fermentum. In<br>Jo mi velit, at tincidunt magna. Proin melesuada nisi eu <mark>massa var</mark>ius eget sodales sem sempe

## **Background Images - A caution**

- There are no 'alt' attributes for background images!
- If a background image doesn't show up, it shouldn't impact:
	- The meaning of your content
	- Your user's ability to use your website

In other words, use HTML for organization, structure, and meaning. Use CSS for modifying the display and design of the webpage.

## **Background Images - Accessibility**

On occasion, I have seen instances of designers using background images in place of text. For example, consider the following code snippets:

#### **HTML**

**<a class='imageLink' href='about.html'></a>**

#### **CSS**

```
a.imageLink
{
   display: block;
   height: 50px;
   width: 200px;
  background-image: url('../images/link.jpg');
  background-repeat: no-repeat;
}
```
#### **Browser**

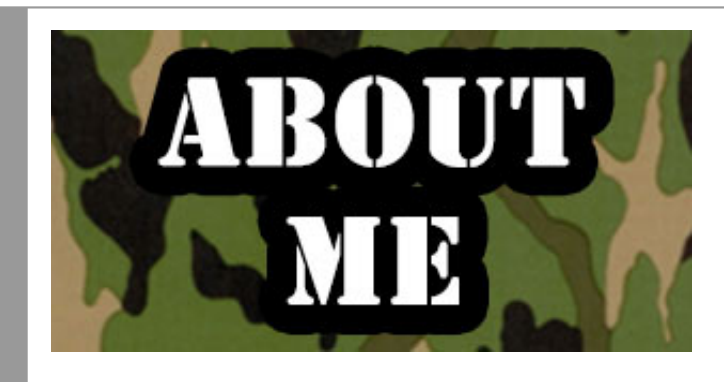

While the above link might be visible to most users, any users who are relying on a screen reader or other assistive technology would not have any text associated with the link (and therefore would have no context on what the link does).

#### **background-image Property**

## **CSS**

**div { background-image: url('***someFile***'); }**

**div { background-image: none; }**

**/\* \* This property sets the background image \* for an element. By default, background \* images are placed at the top-left \* corner of an element and repeated \* both vertically and horizontally. \* the capitalization of the text. \* \* Default Value: none \* Inherited: No \* \*/**

## **background-repeat Property**

## **CSS**

**div { background-repeat: repeat; }**

**div { background-repeat: repeat-x; }**

**div { background-repeat: no-repeat; }**

**/\* \* This property specifies if/how a background \* image should be repeated. By default, images \* are repeated both vertically and horizontally. \* \* Default Value: repeat \* Inherited: No \* \*/**

## **Background Images - Where to get them...**

- [ColourLovers.com](http://www.colourlovers.com/)
- **Stripe [Generator](http://www.stripegenerator.com/)**
- Linear Gradient [Generator](http://patorjk.com/gradient-image-generator/)
- Google.com Search 'free css [backgrounds'](http://www.google.com/)
- Make your own!

#### **Background Images**

**CSS**

In addition to specifying how a background image should repeat, we can also specify the position where it should be placed (and repeat outwards from).

**CSS**

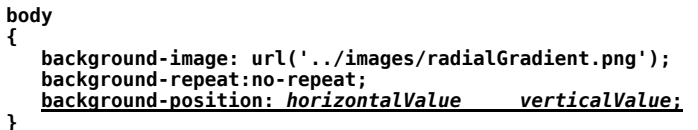

Background position can be specified in pixels, percentages, or using CSS keywords.

It is important to note that using pixels specifies the exact position of the top-left corner of the image while, when using a percentage value or CSS keyword, the position values used refer to both the position on the element as well as the position on the image. For example, consider the following CSS code:

**CSS**

**body { background-position: 100px 50px; }**

The top-left corner of the background image would be *exactly* 100px from the left edge of the element and 50px from the top edge of the element. Conversely, consider the following CSS code:

**CSS**

**body { background-position: 50% 100%; }**

The percentages refer to both the element *AND* the corresponding point on the image. In other words, the horizontal mid-point of the picture should be lined up with the horizontal midpoint of the <body>. Similarly, the bottom edge of the image should be lined up with the bottom edge of the <br/>body>.

The CSS keywords 'left', 'right', 'center', 'top', and 'bottom' are simply alternatives to their equivalent percentages.

#### **background-position Property**

## **CSS**

**div { background-position: 10px 10px; }**

**div { background-position: 50% 100%; }**

**div { background-position: right bottom; }**

**/\* \* This property specifies the starting position \* for a background image. This property takes \* a** *x-axis position and a y-axis position. \* Positions can be specified in pixels, percentages, \* or using keywords from the following list: \* 'left', 'right', 'center', 'top', and 'bottom' \* \* Default Value: 0% 0% \* Inherited: No \* \*/*

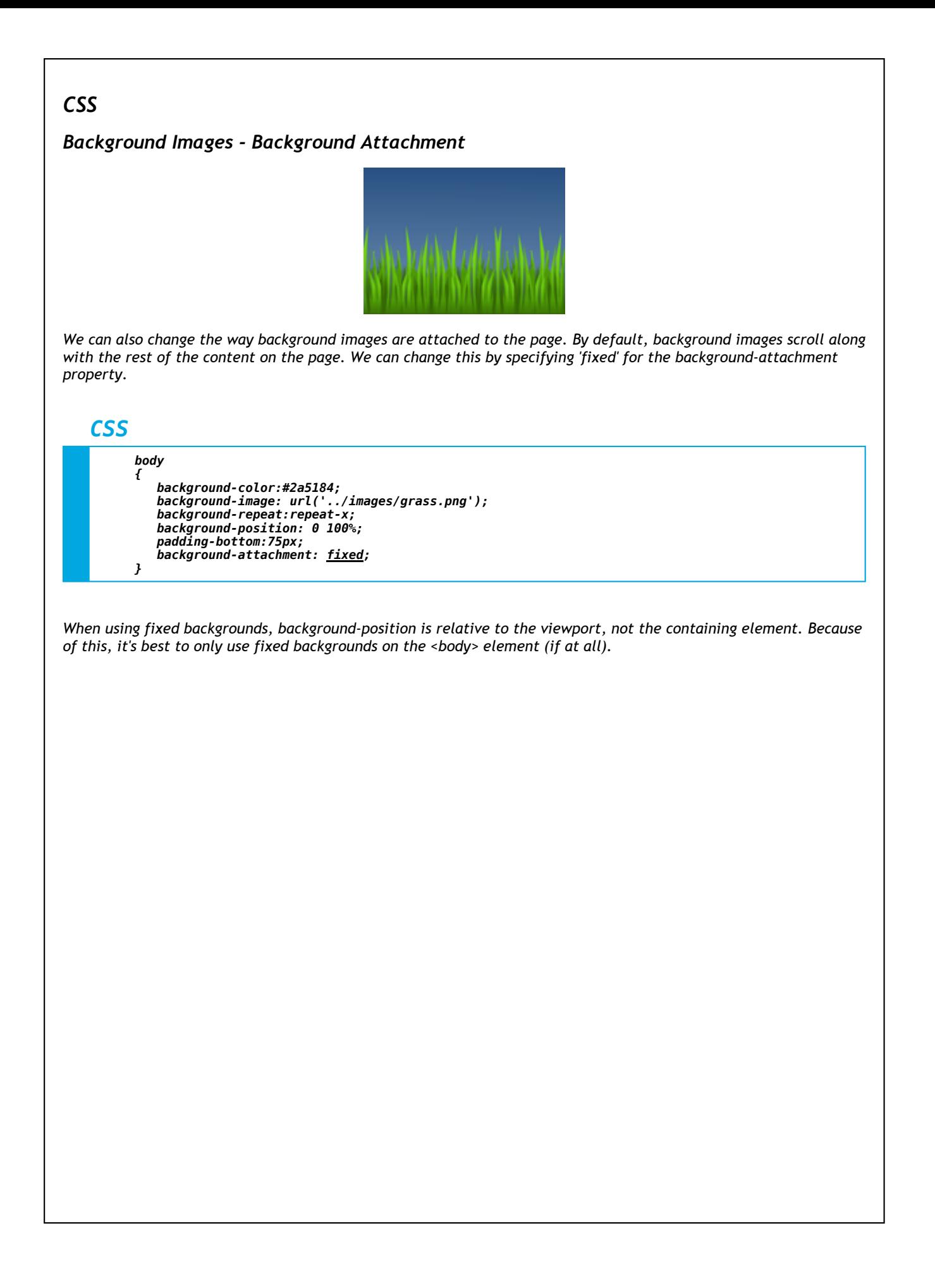

## *background-attachment Property*

## *CSS*

*div { background-attachment: scroll; }*

*div { background-attachment: fixed; }*

*/\* \* This property specifies what happens to the background \* image when the user scrolls up or down the page. \* \* Default Value: scroll \* Inherited: No*

*\* \*/*

## *Background - Shorthand*

*If you don't like typing so much, you can use the shorthand notation for background properties.*

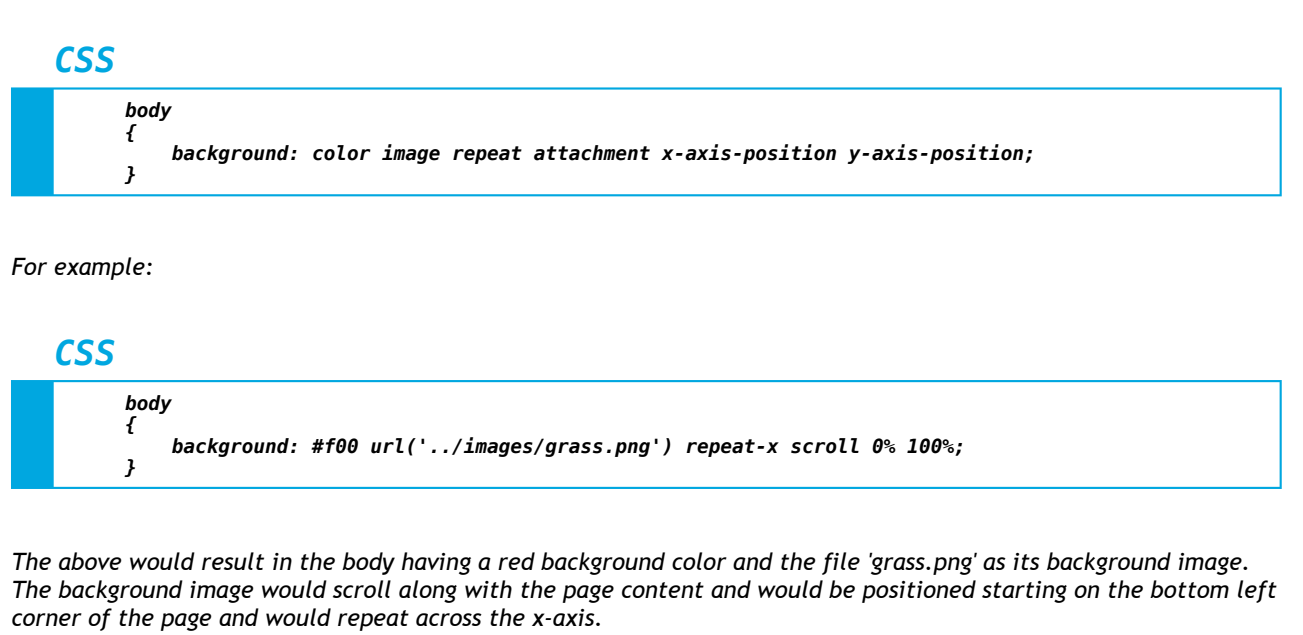

## *Background Images - Hover Effects*

One advanced use of background images is to create more interesting hover effects. We can change background *images when the user hovers their mouse over a given element.*

#### *CSS*

```
a
{
   background-color: #036;
   background-image: url("../images/gradient1.png");
   color:white;
}
a:hover
{
   background-image: url("../images/gradient2.png");
}
```
While this is technically possible, it is worth noting that this can have a bit of a 'flicker' effect when using larger background images. This is because the browser doesn't actually download a copy of the second image until it is *needed (i.e., when the user first hovers their cursor over the link).*

#### *Background Images - Informational Icons*

Background images can also be used to give additional visual indicators to elements such as error or warning *messages.*

#### *CSS*

```
.warningMessage
{
  background-color: #FFFF8C;
   border: 1px solid #FFCC00;
   color: #666666;
   font-weight: bold;
   padding-left:80px;
   background-image: url("../images/warningIcon.png");
   background-repeat: no-repeat;
   background-position:0% 50%;
```
#### *Browser*

*}*

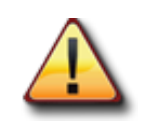

**Warning: There are bears in the building!**

When using this approach, it is important to consider what your element will look like when there's not very much text in the element (i.e., doesn't have a very large height value). Conversely, you should also consider what it will look like when there is a lot of text in the element (i.e., it has a very large height value).

## *Background Images - Sprites*

Often times, background images are used to provide small visual indicators and/or decorations. For example, links *to files are often accompanied by a small icon indicating what type of file it is.*

#### *CSS*

```
a
{
   height:25px;
   padding-left: 30px;
   background-repeat: no-repeat;
   background-position: 0px 0px;
}
a.pdf { background-image: url('../images/pdfIcon.png'); }
a.doc { background-image: url('../images/docIcon.png'); }
a.xls { background-image: url('../images/xlsIcon.png'); }
a.jpg { background-image: url('../images/jpgIcon.png'); }
```
#### *Browser*

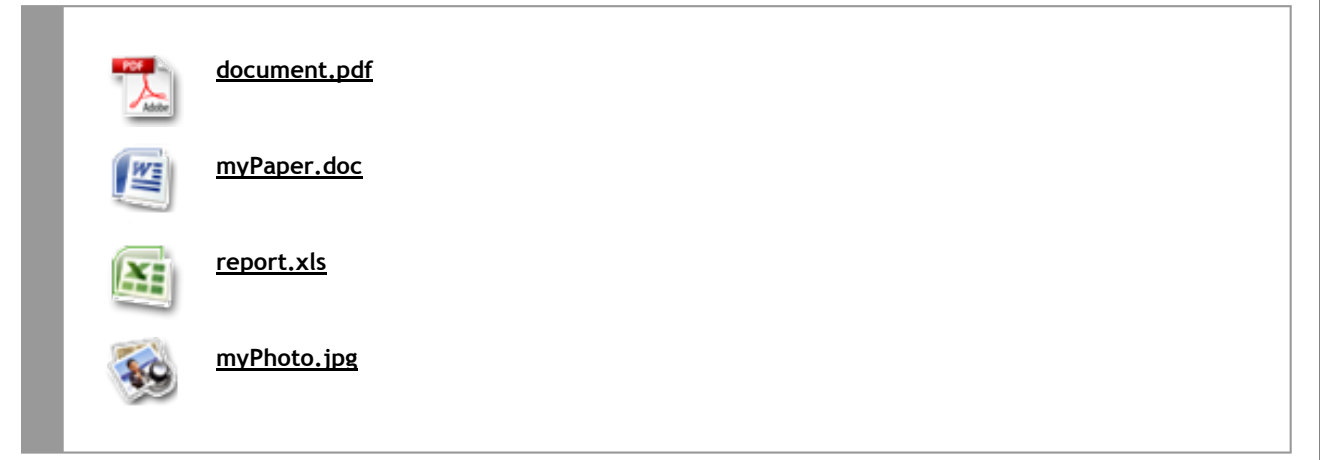

The problem with the above approach is that requires the browser to download multiple images (4 HTTP requests *for a total content size of 14.0 kB).*

## *Background Images - Sprites*

Instead of using multiple images, we'll use an approach that requires only a single image for our file icons. This will *reduce both the number of HTTP calls as well as the total file size.*

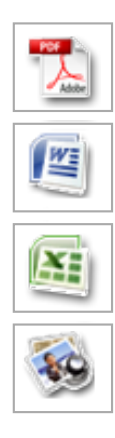

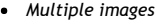

- *Each image is 25 px tall*
- *4 HTTP requests*
- *Content Size: 14.0 kB*
- Le de la California<br>De la California<br>De la California<br>De la California<br>De la California<br>De la California<br>De la California<br>De la California<br>De la California<br>De la California<br>De la California<br>De la California<br>De la Californi  $\mathbf{F}$ 
	- *Single image*
	- *Total image height is 100px*
	- *1 HTTP request*
	- *Content Size: 11.0 kB*

## *Background Images - Sprites*

Instead of specifying a different background image for each file type, we'll use a shared background image. We can then use a negative value for the background position to move the visible region of the background image around. It *is worth noting that this technique works because of the fixed size of the element (30px × 25px).*

## *CSS*

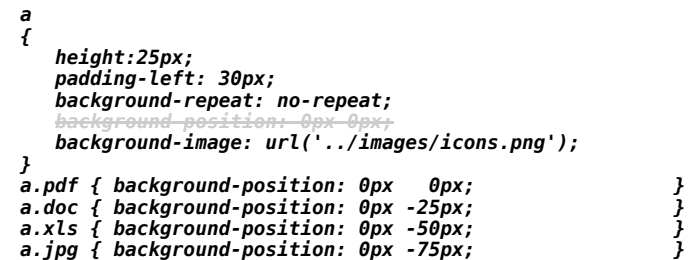

#### *Background Images - Image Replacement*

Often times, we would like to display text in a non-standard font to help distinguish our website from others. *Unfortunately, the limitations of web typography make this a bit more challenging.*

*Using just HTML, we can easily create text that looks like the following:*

## Our Product

However, we can use background images and a technique called 'image replacement' to make it look like this:

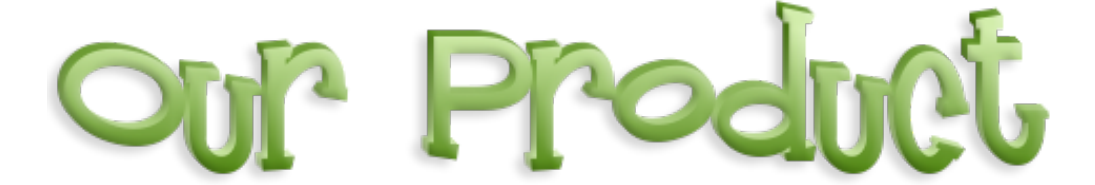

#### *Background Images - Image Replacement*

Using our background image properties, we would specify an image of our logo as the background image, specify *that it should not repeat, and that it should be centered horizontally in our <h1> element.*

Next, we want to specify the exact dimensions of our heading element so that it matches the dimensions of our *image.*

Lastly, we want to hide the text of our heading element. We can do this using a negative value for our text-indent property. This will move the text off of the screen on traditional browsers while leaving it in place for screen *readers and other assistive technology.*

*CSS*

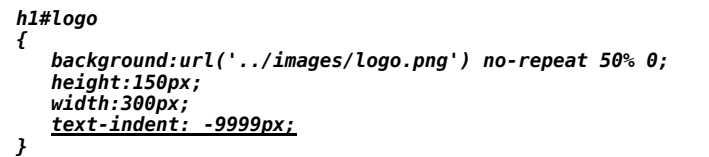

*Browser*

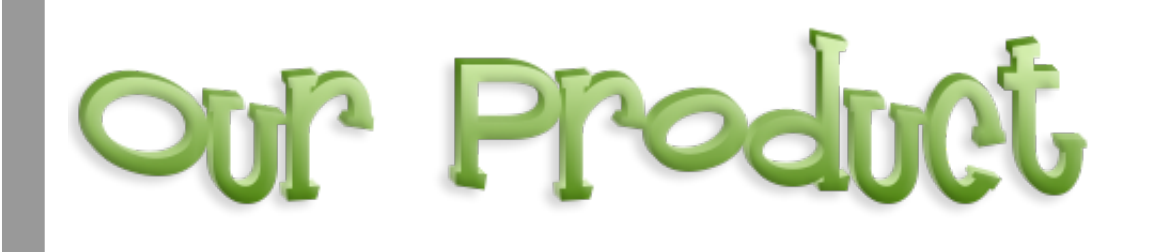

*Background Text Images - Where to get them...*

- *[FlamingText.com](http://www.flamingtext.com/)*
- *[CoolText.com](http://cooltext.com/)*
- *Make your own!*

## *Background Images - Sliding Doors*

Consider the following challenge: Create a navigation element that has a solid border and rounded corners on the *top left and top right.*

*The first approach might be to try and use a single background image to solve the problem.*

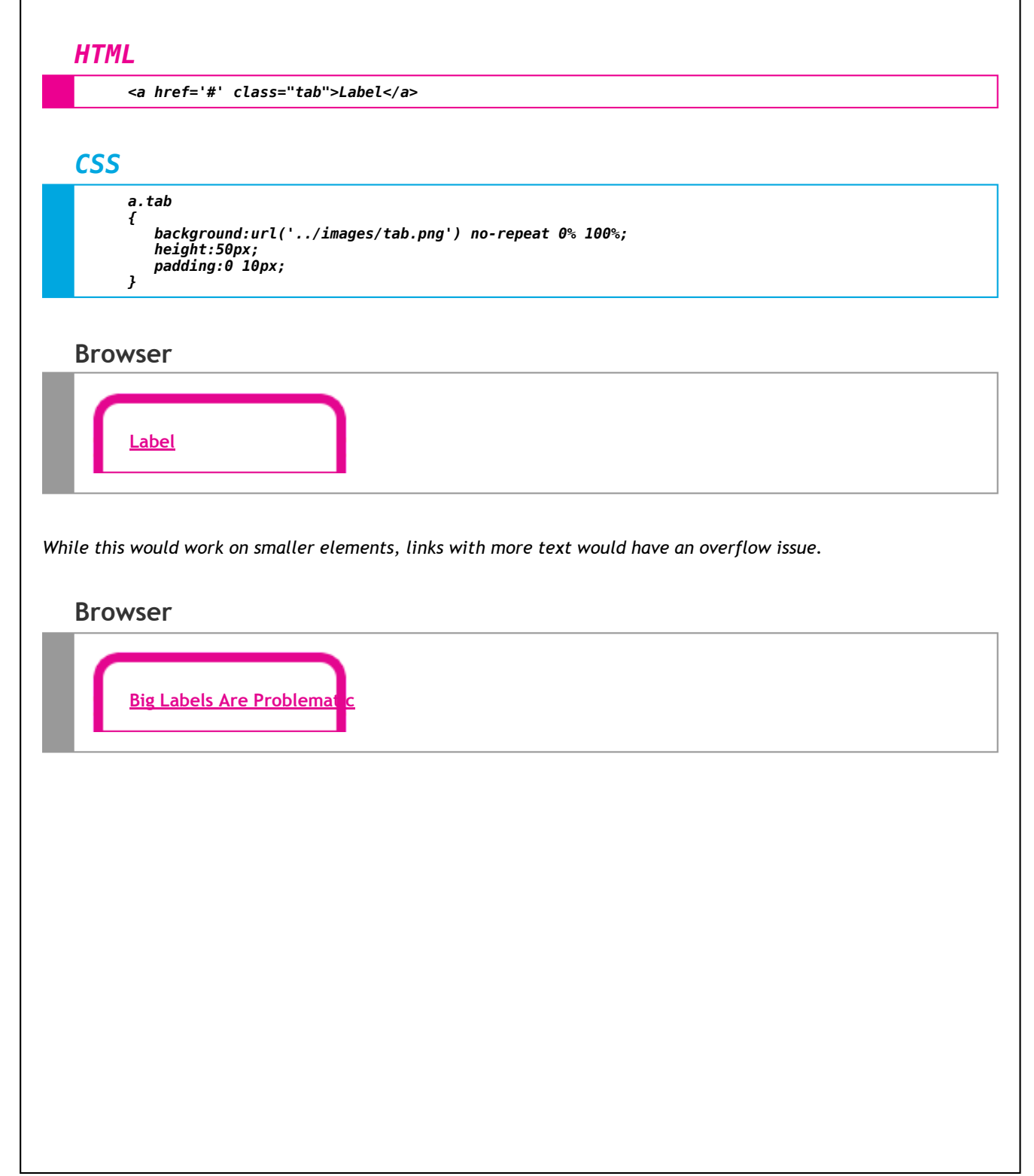

#### *Background Images - Sliding Doors*

The trick here is to break our background image into two pieces. The first image will serve as the background element for the parent element. The second will serve as a right-aligned background element for the child element.

As the text of the link grows, the <span> grows as well, with it's background image 'sliding' out to cover the entire *element. <a href="#" class="tab"><span>Label</span></a> HTML a.tab { display:block; background: url('../images/left.png') no-repeat 0% 100%; padding-left:10px; overflow:auto; } a.tab span { display:block; height:25px; background: url('../images/right.png') no-repeat 100% 100%; padding-right:10px; float:left; } CSS* **Label Browser**

## *Background Images - Rounded Corners*

Using eight images and a similar approach to that described on the previous slide, you can create an element that *has 'rounded corners'.*

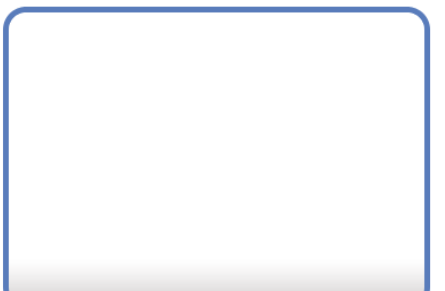

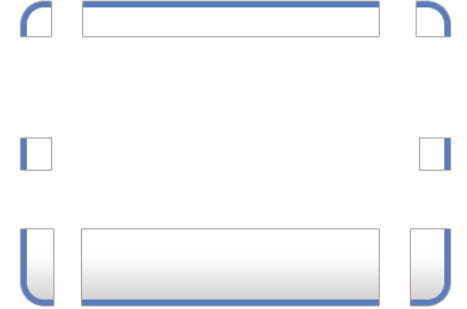